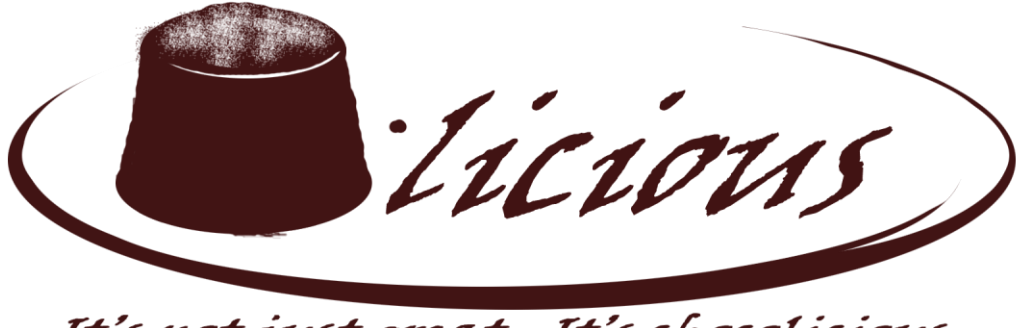

It's not just great. It's chocolicious

**User Acceptance Testing**

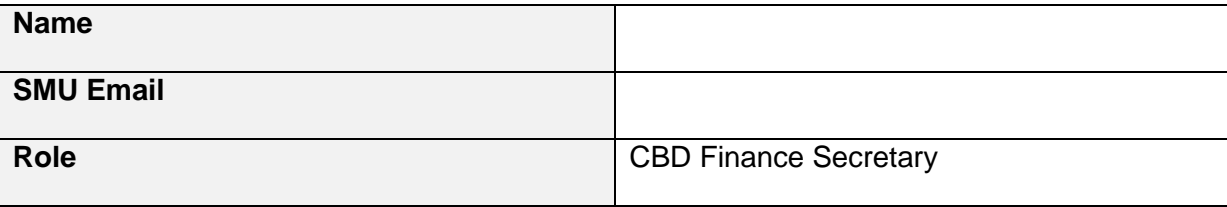

#### **Instructions**

For each of the tests below, follow the steps as provided in the "Test Procedure" column. All values that need to be entered have been provided in the "Test Input(s)" column. Observe the output and note it down in the "Actual Results" column. If the output matches that of the "Expected Result(s)" column, the test passes. Likewise, if the output does not match, the test fails. For unexpected situations that occur, please note it down in the ""Actual Result(s)" column. Kindly take note of the time it takes to complete each try for each test case as well as the number of times an error is encountered in the "Statistics" column.

If you encounter any issues, feel free to seek the assistance of any of our team members.

To proceed, please click on the following link: [www.finance.smusa.sg.](http://www.finance.smusa.sg/)

### **Legend**

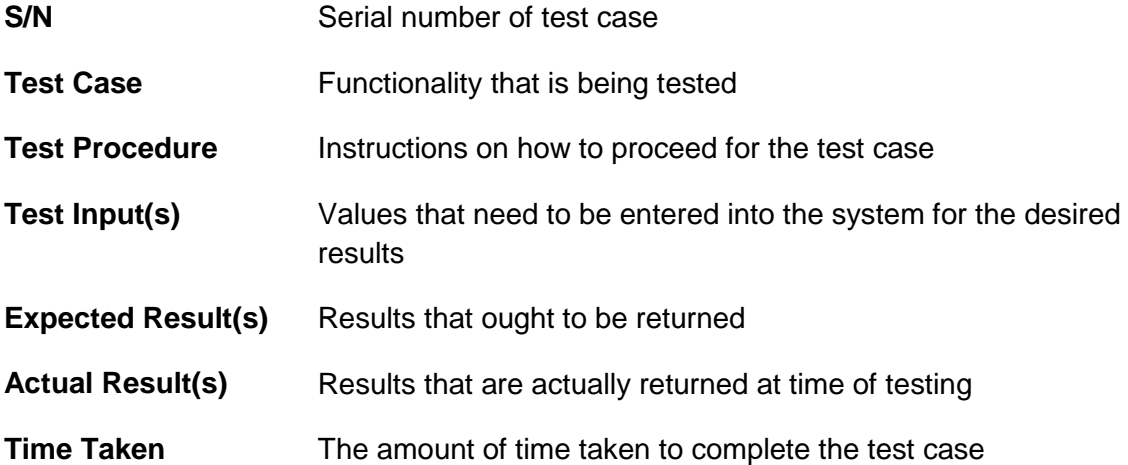

**These steps only apply to testers from SMUSA.**

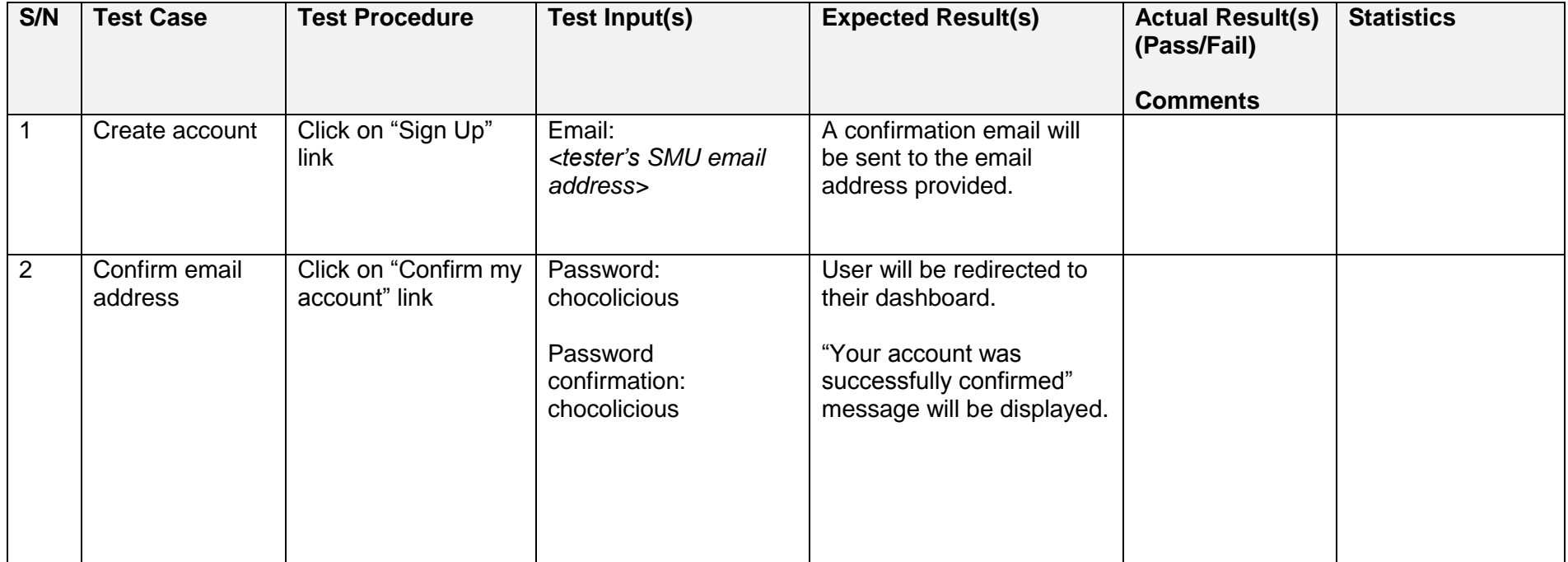

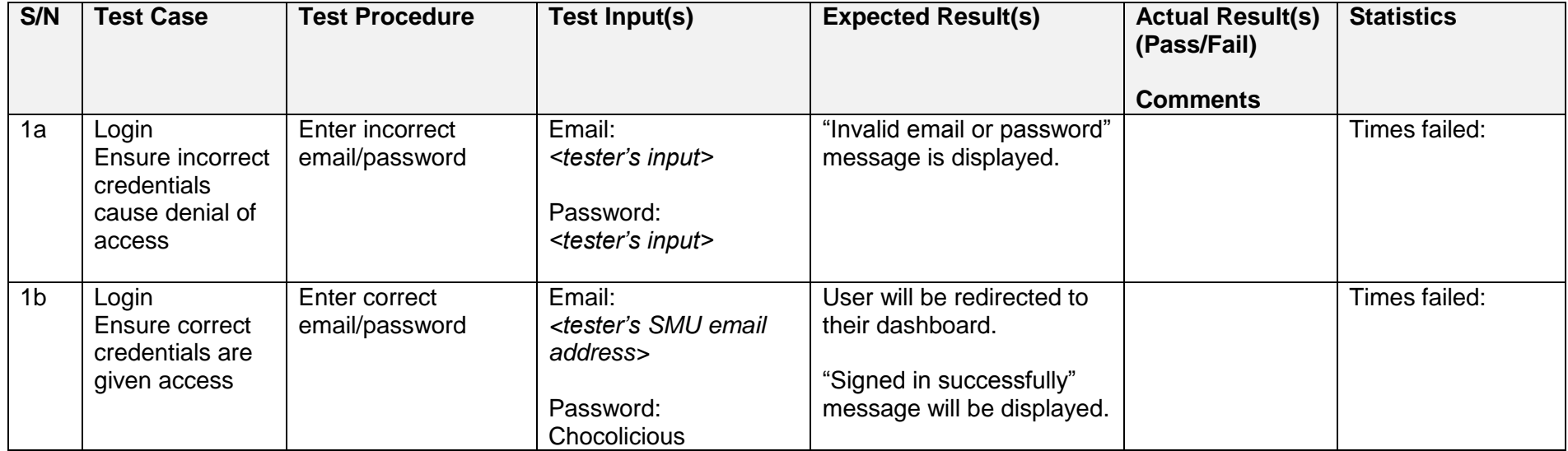

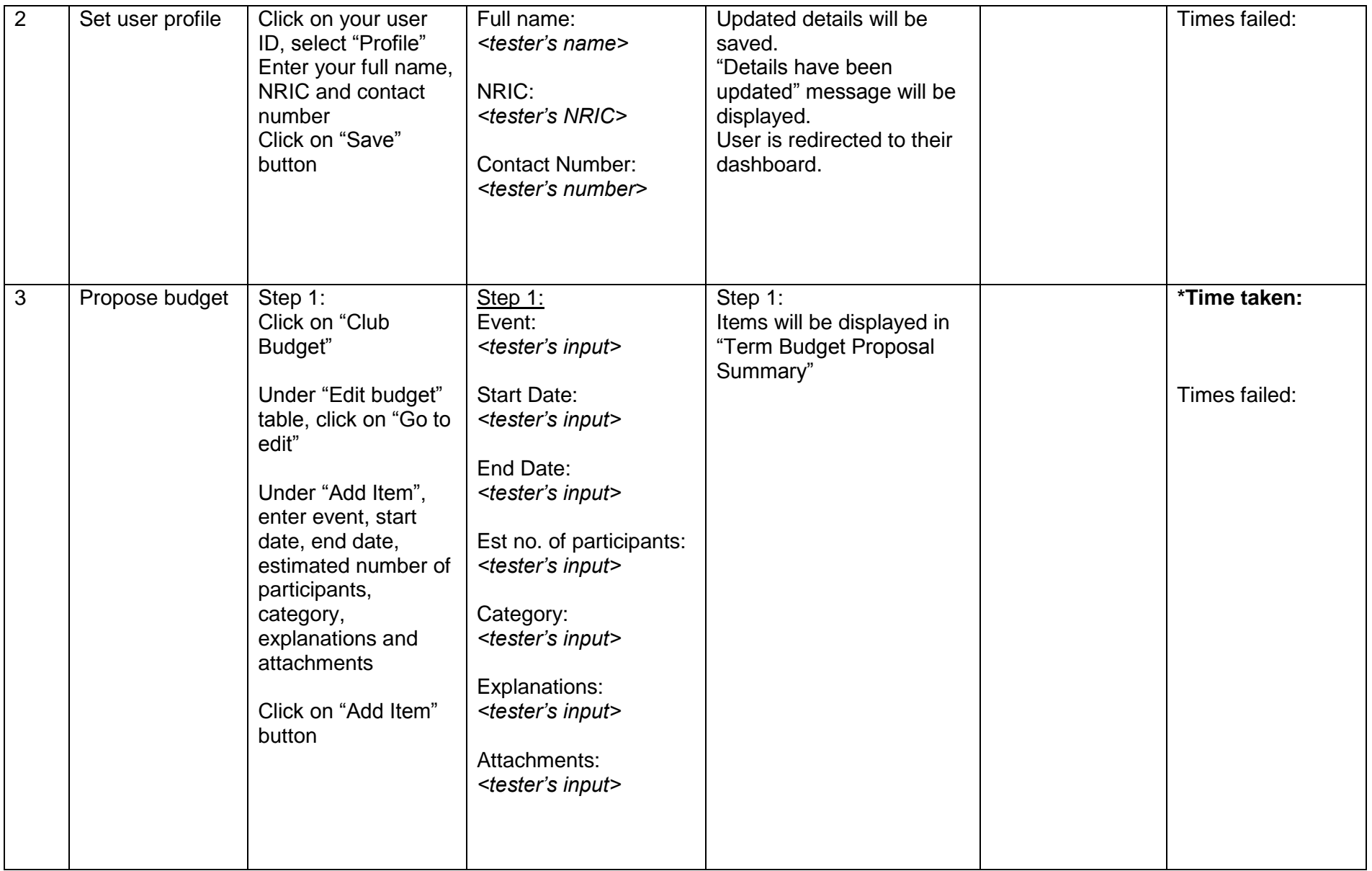

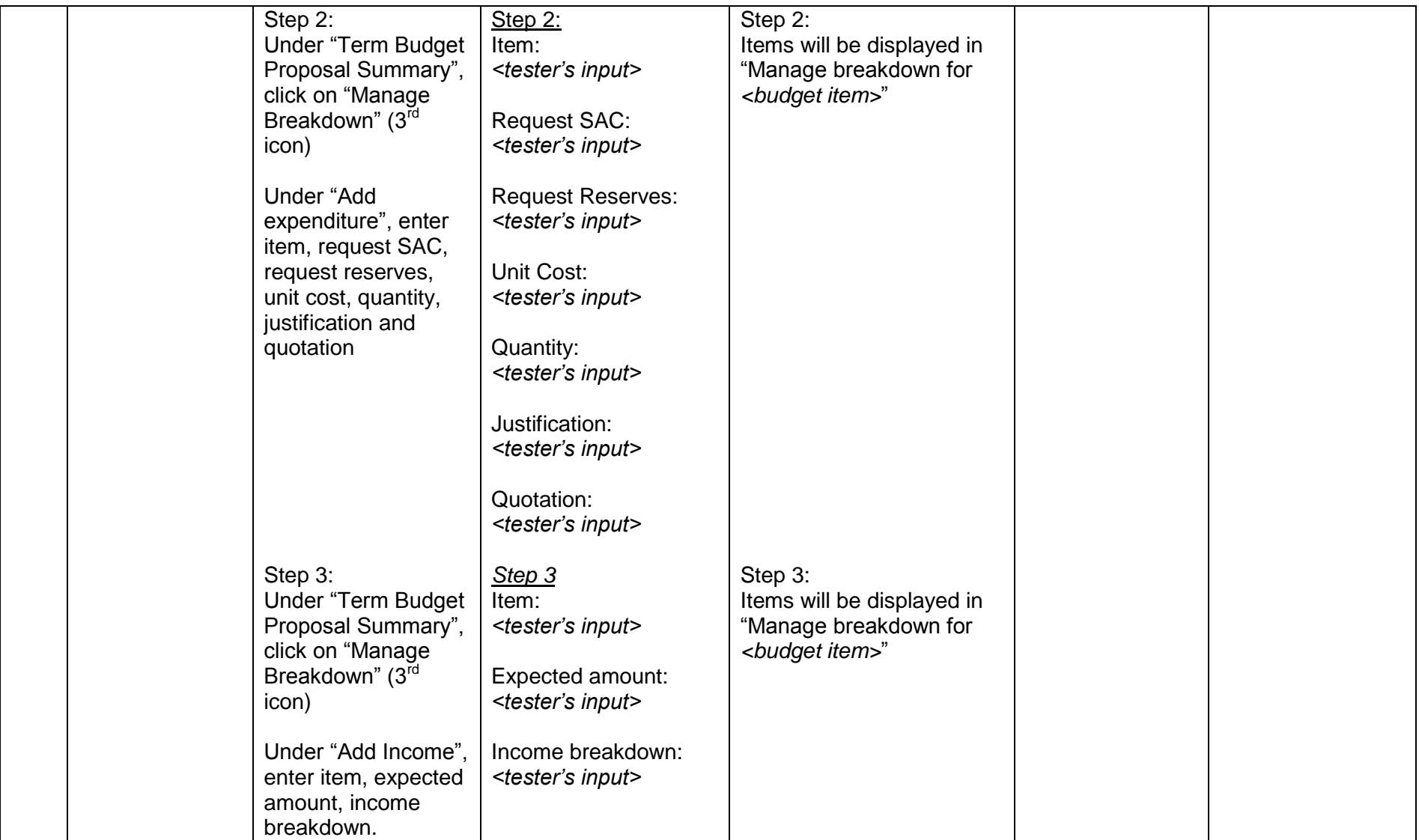

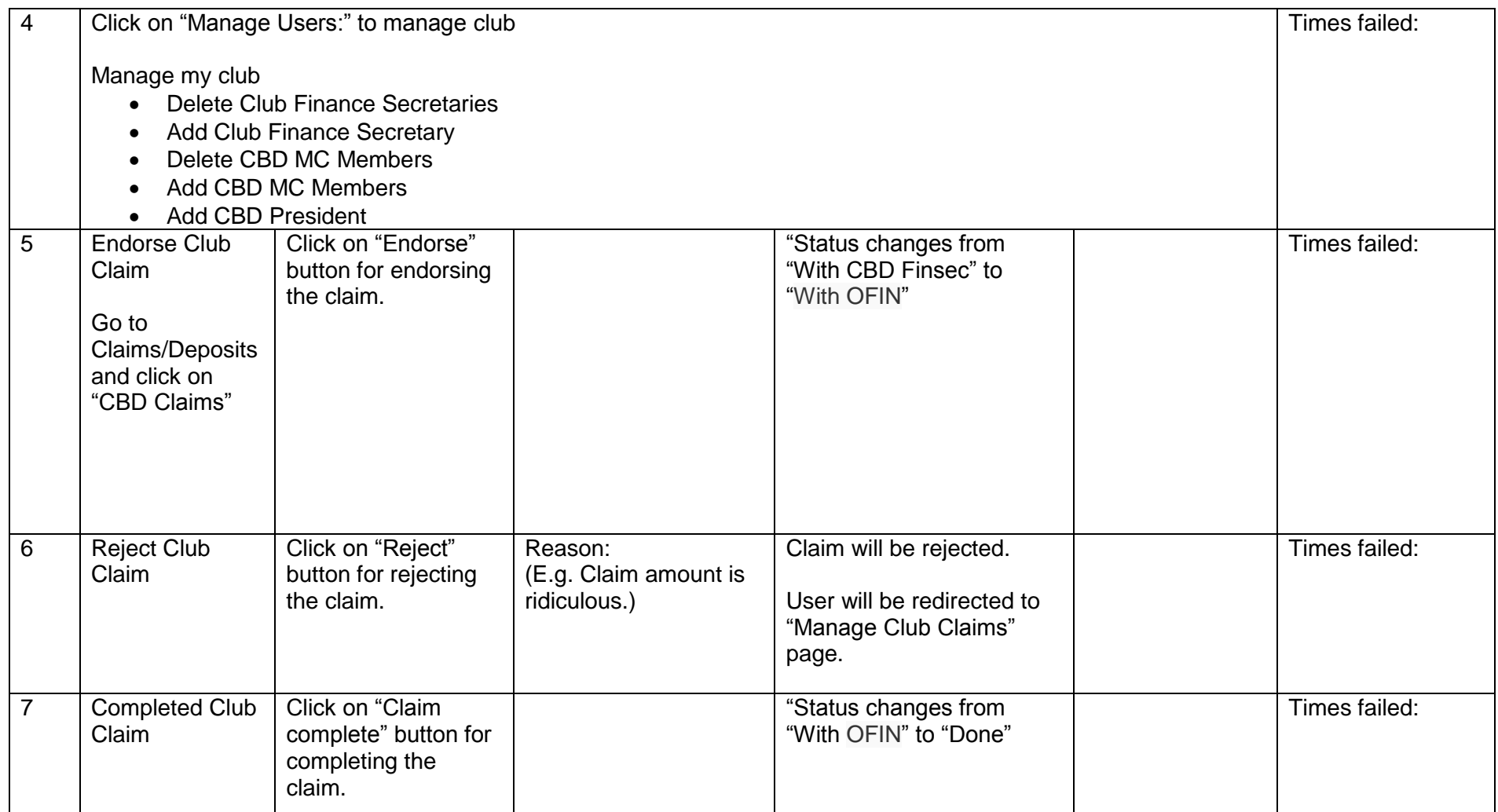

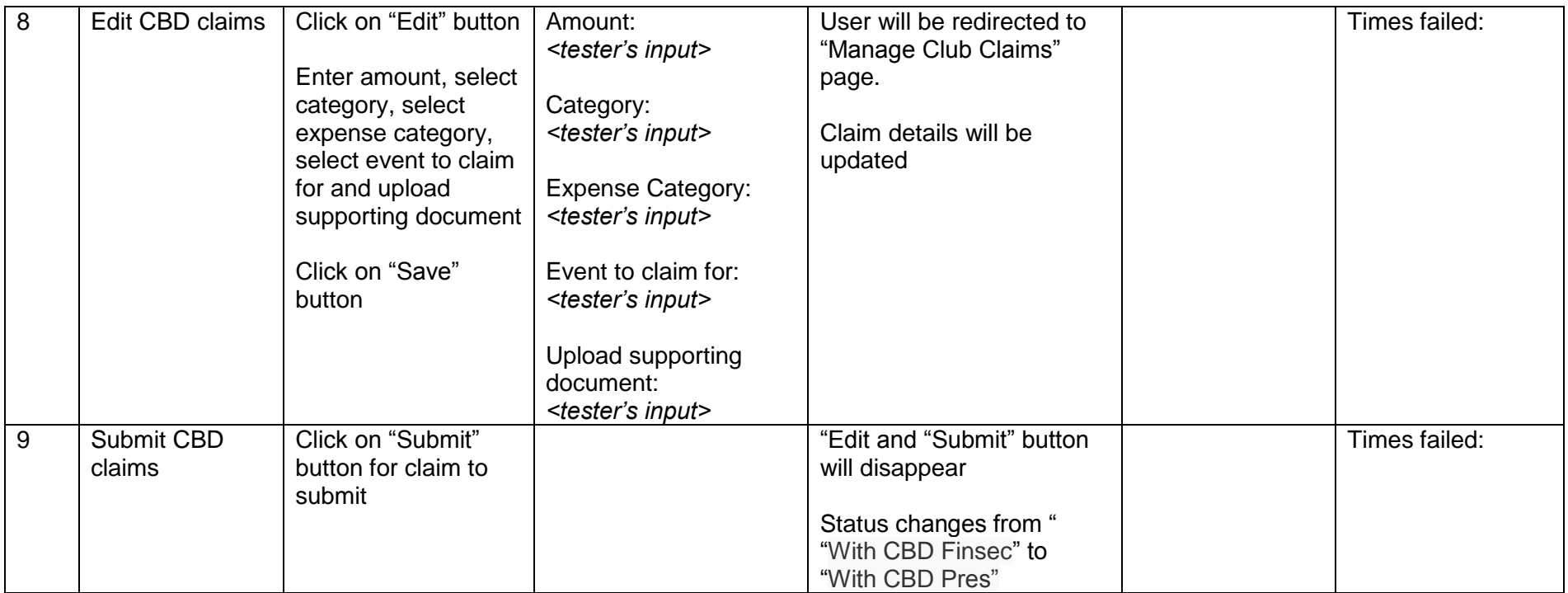

**1. Which test case took up the most time on average?**

Test case # \_\_\_

**2. Which test case resulted in the most errors?**

Test case  $#$  \_\_\_\_

- **3. Most of the pages include a form with instructions. Which do you prefer?**
	- **□** With Instructions
	- □ Without instructions

## **4. Which user interface do you prefer?**

- □ Multiple Tables *(i.e. budgets, claims, deposits)*
- □ Tabbed tables *(i.e. Managing user roles page)*

## **Questions on Graphical User Interface**

# **For each question, please select either "Strongly Agree", "Agree", "Neither Agree nor Disagree", "Disagree" or "Strongly Disagree".**

- 1. I am able to understand how to use the program without requiring guidance or a use of a manual.
	- □ Strongly Agree
	- □ Agree
	- □ Neither Agree nor Disagree
	- □ Disagree
	- □ Strongly Disagree
- 2. The grouping of items on the menu bar is logical and makes navigation easier.
	- □ Strongly Agree
	- □ Agree
	- □ Neither Agree nor Disagree
	- □ Disagree
	- □ Strongly Disagree
- 3. The use of pop-up boxes and dropdown lists make using the app intuitive.
	- □ Strongly Agree
	- □ Agree
	- □ Neither Agree nor Disagree
	- □ Disagree
	- □ Strongly Disagree
- 4. The titles on each screen are sufficiently concise yet comprehensive at the same time.
	- □ Strongly Agree
	- □ Agree
	- □ Neither Agree nor Disagree
	- □ Disagree
	- □ Strongly Disagree
- 5. The number of clicks to complete a process is too many.
	- □ Strongly Agree
	- □ Agree
	- □ Neither Agree nor Disagree
	- □ Disagree
	- □ Strongly Disagree
- 6. It is easy to tell which page I am on from the title of the page.
	- □ Strongly Agree
	- □ Agree
	- □ Neither Agree nor Disagree
	- □ Disagree
	- □ Strongly Disagree
- 7. I am unable to find the most important area of the page to work on.
	- □ Strongly Agree
	- □ Agree
	- □ Neither Agree nor Disagree
	- □ Disagree
	- □ Strongly Disagree
- 8. I know how to get back to the home page easily.
	- □ Strongly Agree
	- □ Agree
	- □ Neither Agree nor Disagree
	- □ Disagree
	- □ Strongly Disagree
- 9. The icons on the navigation bar make it easy for me to navigate to the page I want.
	- □ Strongly Agree
	- □ Agree
	- □ Neither Agree nor Disagree
	- □ Disagree
	- □ Strongly Disagree
- 10. The size of the words and the font make viewing content easy and pleasant.
	- □ Strongly Agree
	- □ Agree
	- □ Neither Agree nor Disagree
	- □ Disagree
	- □ Strongly Disagree
- 11. I can easily identify input fields and their corresponding labels.
	- □ Strongly Agree
	- □ Agree
	- □ Neither Agree nor Disagree
	- □ Disagree
	- □ Strongly Disagree
- 12. I can easily cancel an operation when I have made an error (delete wrongly entered claims, budgets)
	- □ Strongly Agree
	- □ Agree
	- □ Neither Agree nor Disagree
	- □ Disagree
	- □ Strongly Disagree

**Please answer the following questions in less than 100 words each.**

Is there any part of the website that is misleading?

What did you like and/or dislike about the user interface?

Was there something you were expecting to see but did not see?

Any suggestions on how to change the design such that the task can be completed more quickly?

Other comments